# Mehr Möglichkeiten in Ihrem Depot

## Mit Limits bei volatilen Märkten automatisch reagieren

Mit den vielfältigen Limit-Funktionen bietet ebase Kunden die Möglichkeit, Marktchancen optimal auszuschöpfen und dabei Verlustrisiken entgegenzusteuern

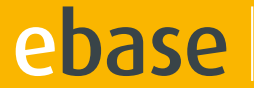

**In Digital Financial**<br>Service Partner

## Dynamische Limits

"Verluste begrenzen und gleichzeitig Gewinne laufen lassen" – dieser Leitsatz ist für Anleger mit dynamischen Limits ganz einfach und automatisiert in die Tat umzusetzen.

Bei positiver Wertentwicklung des Investmentfonds wird Ihr dynamisches Stop-Loss-Limit in der von Ihnen vorgegebenen prozentualen Abweichung automatisch nach oben "mitgezogen". Fallen die Kurse, sichert das automatisch angepasste dynamische Stop-Loss-Limit Ihre Kursgewinne ab. $<sup>1</sup>$ </sup>

## Dynamisches Stop-Loss-Limit (Verkauf von Fondsanteilen)

#### Gewinne automatisch absichern

Bei einer negativen Wertentwicklung wird Ihr dynamisches Stop-Buy-Limit in der von Ihnen vorgegebenen prozentualen Abweichung automatisch nach unten "mitgezogen".

#### Beispiel:

- Abgabe einer Limit-Order bei einem Fondskurs von 100 Euro
- Festlegen des dynamischen Stop-Loss-Limits bei 10 % = 90 Euro
- Positive Wertentwicklung des Fonds: 120 Euro
- Automatische Anpassung des Dynamischen Stop-Loss-Limits von 10 % = 108 Euro
- Ein Unterschreiten der nachgezogenen Grenze von 108 Euro löst automatisch eine Transaktion (Verkauf oder Umtausch) aus

## Dynamisches Stop-Buy-Limit (Kauf von Fondsanteilen)

#### Zum richtigen Zeitpunkt einsteigen

Steigen die Kurse wieder, sichert die angepasste Stop-Buy-Grenze den günstigeren Einstiegskurs ab.1

### Beispiel:

- Abgabe einer Limit-Order bei einem Fondskurs von 100 Euro
- Festlegen des dynamischen Stop-Buy-Limits bei 10 % = 110 Euro
- Negative Wertentwicklung des Fonds: 80 Euro
- Automatische Anpassung des dynamischen Stop-Buy-Limits bei 10 % = 88 Euro
- Ein Überschreiten der nachgezogenen Grenze von 88 Euro löst automatisch eine Transaktion (Kauf) aus

<sup>1</sup> Hinweis: Eine rechtsverbindliche Zusage einer Kursanpassung wird von der European Bank for Financial Services GmbH (ebase) nicht gegeben. Insofern ergibt sich die Chance, aber nicht der Anspruch auf einen besseren Ausführungskurs. Der tatsächliche Abrechnungskurs des Limitauftrags kann sowohl über als auch unter Limitkurs liegen. Bzgl. der Abwicklungsmodalitäten (Ausführungszeitpunkt und Abrechnungspreis) beachten Sie bitte auch das jeweils aktuell gültige Preis- und Leistungsverzeichnis für Depots und Konten bei ebase.

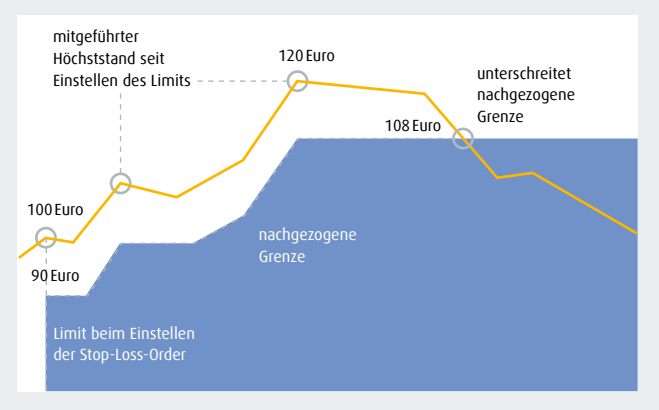

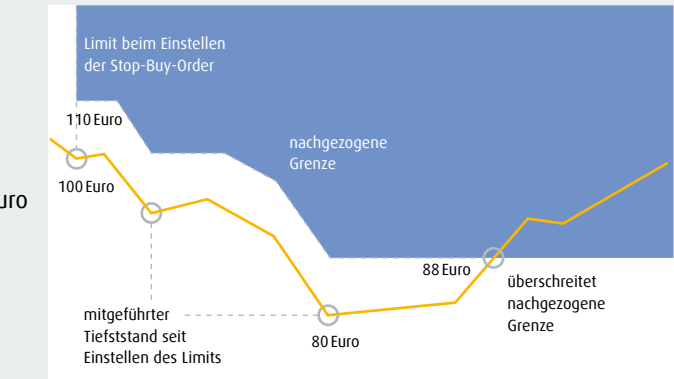

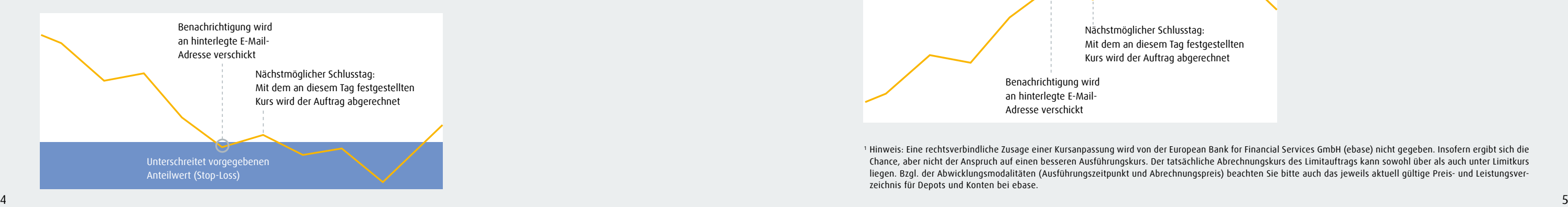

<sup>1</sup> Hinweis: Eine rechtsverbindliche Zusage einer Kursanpassung wird von der European Bank for Financial Services GmbH (ebase) nicht gegeben. Insofern ergibt sich die Chance, aber nicht der Anspruch auf einen besseren Ausführungskurs. Der tatsächliche Abrechnungskurs des Limitauftrags kann sowohl über als auch unter Limitkurs liegen. Bzgl. der Abwicklungsmodalitäten (Ausführungszeitpunkt und Abrechnungspreis) beachten Sie bitte auch das jeweils aktuell gültige Preis- und Leistungsverzeichnis für Depots und Konten bei ebase.

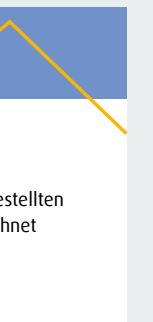

Bei Erteilung der Order wird der gewünschte Limitkurs bzw. Differenzwert (Abstand zum tatsächlichen Preis) verbindlich festgelegt – als prozentualer Wert oder in der jeweiligen Fondswährung. Sobald dieser Grenzkurs erreicht ist, wird automatisch die Transaktion (Kauf) ausgelöst.<sup>1</sup>

## Stop Limits

Neben dem Einsatz dynamischer Limits haben ebase Kunden auch die Möglichkeit, traditionelle Stop Limits zu setzen. Hier wird für den Kauf- bzw. Verkaufsauftrag eine fixe Preisgrenze festgelegt. Die Order wird erst nach Erreichen dieser Stopmarke (Limit) ausgeführt.

### Stop-Loss-Limit (Verkauf von Fondsanteilen)

#### Verkaufslimits verbindlich festlegen

Bei Erteilung der Order wird der gewünschte Limitkurs bzw. Differenzwert (Abstand zum tatsächlichen Preis) verbindlich festgelegt – als prozentualer Wert oder in der jeweiligen Fondswährung. Sobald dieser Grenzkurs erreicht ist, wird automatisch die Transaktion (Verkauf oder Umtausch) ausgelöst.1

## Stop-Buy-Limit (Kauf von Fondsanteilen)

#### Kauflimits verbindlich festlegen

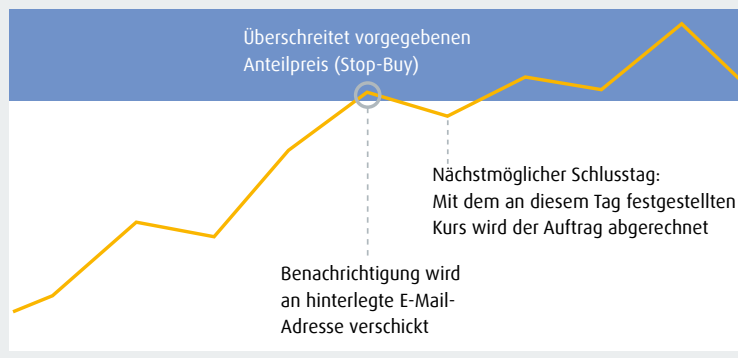

## So funktioniert´s im Online-Banking

Klicken Sie in Ihrem Online-Banking auf den Menüpunkt "Transaktionen" und wählen Sie die Kategorie "Limitorientierte Transaktionen" aus. Auf der folgenden Seite können Sie nun Ihr gewünschtes Limit wählen.

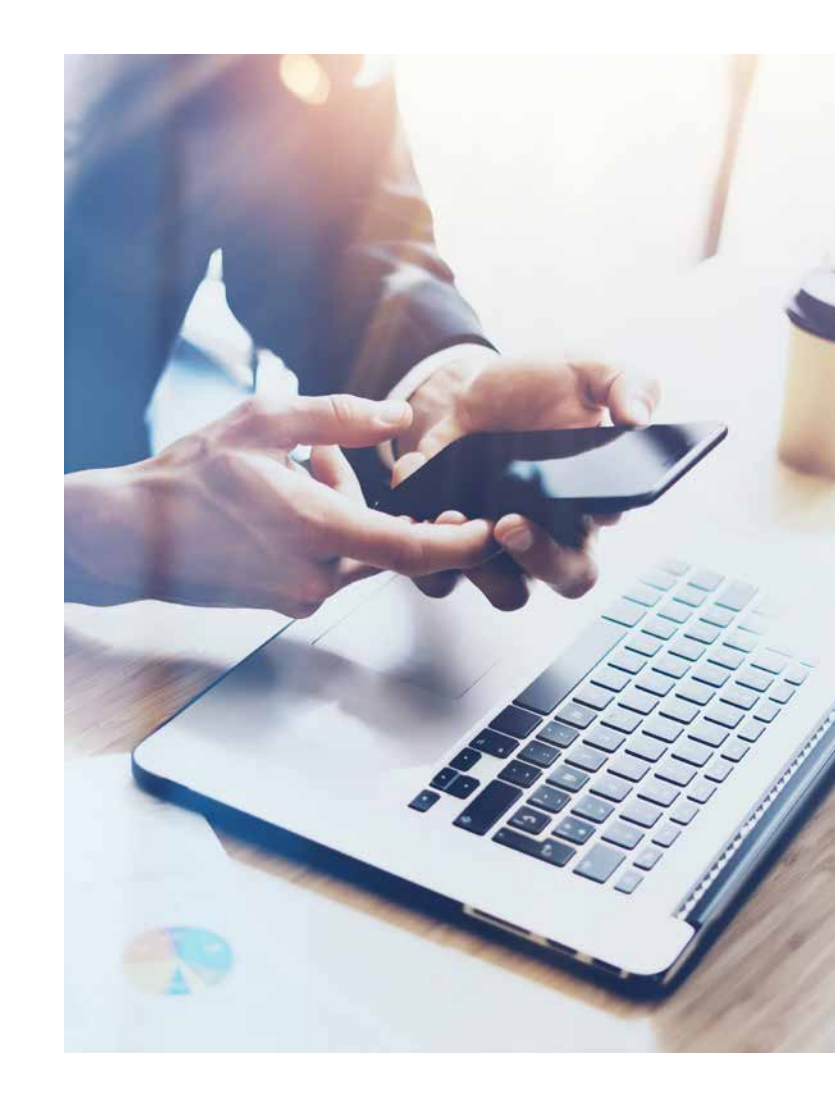

### Immer optimal informiert

Für die Limits Stop-Loss und Stop-Buy können alternativ auch sogenannte Info Limits eingerichtet werden. Beim Erreichen des jeweiligen Kurswertes wird dann anstatt einer Transaktion automatisch der Versand einer E-Mail zur Information ausgelöst.

## Jetzt ganz einfach und schnell Limit-Aufträge einrichten:

Je nach Vereinbarung gibt der Vermittler bzw. der Kunde selbst die (dynamische) Limit Order ab – ganz komfor tabel im Online-Zugang von ebase. Dabei lässt sich mit wenigen Klicks definieren, ab welchem Kursrückgang bzw. –anstieg des jeweiligen Fonds eine automatische Transaktion ausgelöst werden soll.

## Sie wollen noch mehr über Limits wissen?

Erfahren Sie in unserem Tutorial, wie Sie die dynamischen Limits einfach und kostenlos einrichten können.

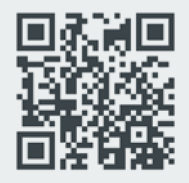

## Info Limits

## Risikohinweis

Eine Investition in Fonds unterliegt bestimmten Risiken. Als mögliche Risiken kommen Kursschwan kungs- und Kursverlustrisiken, Bonitäts- und Emittentenrisiken, Wechselkurs- oder Zinsänderungs risiken in Betracht.

Kundenhotline: +49 89 45460 - 890 www.ebase.com

European Bank for Financial Services GmbH (ebase®) 80218 München

Bleiben Sie in Kontakt!

 $O$   $O$   $\ln Q$   $R$ 

#### Disclaimer

Die vorliegende Unterlage beruht auf rechtlich unverbindlichen Erwägungen der European Bank for Financial Services GmbH (ebase®). Sämtliche Angaben dienen ausschließlich Informations- und Werbezwecken und stellen weder eine individuelle Anlageempfehlung/Anlageberatung noch ein Angebot zum Kauf oder Verkauf von Wertpapieren oder sonstigen Finanzinstrumenten dar. Die in der Unterlage enthaltenen Informationen ersetzen keine individuelle anleger- und anlagegerechte Beratung noch berücksichtigen sie steuerliche Aspekte. Eine Anlageentscheidung bzgl. eines Investmentfonds/ETFs oder eines anderen Wertpapiers bzw. Finanzinstruments sollte nur auf Grundlage der jeweiligen Produktinformations- und/oder Verkaufsunterlagen, die insbesondere auch Informationen zu den Chancen und Risiken der Vermögensanlage enthalten, getroffen werden. Die ausführlichen Verkaufsprospekte, welche u. a. auch die vollständigen Anlagebedingungen enthalten, die wesentlichen Anlegerinformationen (KIIDs bzw. ggf. Basisinformationsblatt (BIB)/Packaged Retail and Insurance-based Investment Products (PRIIPs)), die aktuellen Jahres- und Halbiahresberichte sowie auch Produktinformationsunterlagen sind unter www.ebase.com abrufbar bzw. können bei ebase angefordert werden. Diese Unterlage ist urheberrechtlich geschützt. Die ganze oder teilweise Vervielfältigung, Bearbeitung und Weitergabe an Dritte darf nur nach Rücksprache und mit Zustimmung der ebase erfolgen.

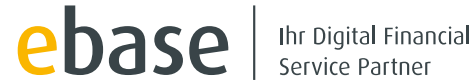